# Make the Online Application Step by Step

#### Section One: Create your own account

<u>Step 1</u>: To start the online application, visit <u>https://admissions.dhu.edu.cn</u>, and click 'Register'.

\*\* If you've already had a DHU account, click 'Log in' and then skip to Section Two directly.

| DONGHUA UNIVERSITY Studying at DHU | User Login   Login by card                                                                                                    |
|------------------------------------|----------------------------------------------------------------------------------------------------|
|                                    | User Name<br>forget the password?<br>Password<br>Verification<br>Code                                                                                                    |
|                                    | The online application system is exclusively for the<br>international students' (including prospective students) study<br>program applications to Donghue University, as well as the<br>relevant registrations of the currently enrolled international<br>students. Each student is required to register and use only<br>one account. If you have any questions, please send an<br>email to bes@dhu.edu.on. |

Step 2: Read the instruction carefully and then click 'I Agree' to proceed. Set your username and password, then click 'Register'. Please remember both the user name and password for future use.

| P文 上のの語ALINATIONAL Students     P文 上のの語ALINATIONAL Students     P文 上のの語 日本語   世中の     Studying at DHU                                    | 使業大学<br>Konstant Nortzent<br>Studying at DHU                                                                                                    |
|----------------------------------------------------------------------------------------------------|----------------------------------------------------------------------------------------------------|
|                                                                                                    |                                                                                                    |
| Student Register                                                                                                    | Student Register                                                                                                    |
| I hereby affirm that                                                                                                    | * Passport Number                                                                                                    |
| 1. All the information provided in the following form is true and correct;                                                               | Please fill in your passport number correctly. If you do not have a valid<br>passport, please apply for it first before you register the DHU account. |
| 2. During my stay in China, I shall abide by the laws and decrees of Chinese government, and will not participate in any activities that | * Email                                                                                                    |
| are inappropriate to the capacity as a student                                                                                           | Both your passport number and your email address can be used as the<br>user name.                                                                     |
| 3. During my study at DHU, I shall observe the rules and regulations of the university, and will follow the teaching arrangement made    | * Password                                                                                                    |
| by the university;                                                                                                    | The password must be 8-16 digits and contain at least a lowercase letter,<br>an uppercase letter, a number and a special character.                   |
| 4. I will take all the responsibilities for any result caused by wrong, incomplete or unclear information in this form.                  | * Confirm Password                                                                                                    |
| I Agree                                                                                                    | Register                                                                                                    |

Step 3: Go back to the log-in page, sign in with the information you just registered, then click "Log in".

## Section Two: Re-direct to the application system of Degree Programs

<u>Step 1</u>: After logging in your account, the home page will show the following information. For application of all degree programs (Bachelor's, Master's and Doctoral programs), click 'TRANSFER' button.

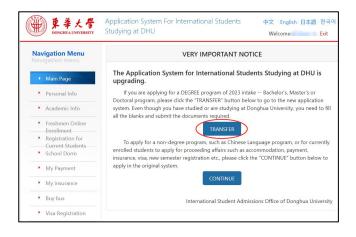

The transfer page is shown as follows, on which the username and password will be automatically filled in. Please wait and DO NOT fill in any information by yourself during the transition.

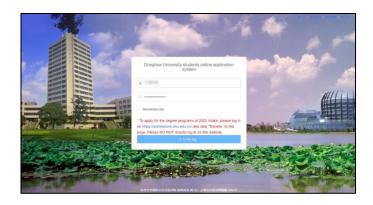

<u>Step 2</u>: Then the re-direct page will be shown as follows. You can select the language setting. Read the instruction and click 'Confirm' to proceed.

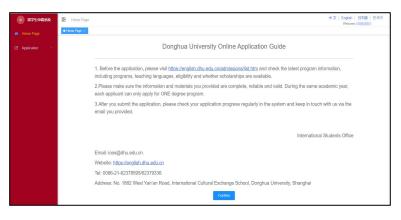

## Section Three: Apply for a degree program

Choose the degree programs you would like to apply for (this guidance will use a doctoral degree program for explanation). There are four steps to complete, please remember to read the Notes for each step.

| 💮 留学生申请系统    | Home page / Application / P | ograms                              |                  |                          |                    | 中文              | English   日本語   현<br>Welcome,F |
|--------------|-----------------------------|-------------------------------------|------------------|--------------------------|--------------------|-----------------|--------------------------------|
| 👪 Home Page  | Programs +                  |                                     |                  |                          |                    |                 |                                |
| Application  |                             |                                     |                  |                          |                    |                 |                                |
| Programs     |                             |                                     |                  |                          |                    |                 |                                |
| ¥ My Payment |                             |                                     |                  |                          |                    |                 |                                |
|              |                             | Bachelor's Degree Program           | ns               | Master's Degree Programs | Doctoral De        | agree Programs  |                                |
|              |                             | •                                   |                  |                          |                    |                 |                                |
|              |                             | Chinese Language Study(N<br>Degree) | on-              |                          |                    |                 |                                |
|              |                             | Intake                              | Student Category | Field of Study           | Application Status | Application Fee |                                |
|              |                             |                                     |                  | 智无政法                     |                    |                 |                                |
|              |                             |                                     |                  |                          |                    |                 |                                |

## <u>Step 1:</u> Select Program

Click 'Edit' to fill in all the blanks, please provide the information in either Chinese or in English. Choose the program you want apply for (you are suggested to check the program list on official website first). Remember to select the *Teaching Medium* and *Source of Funding* correctly. After editing, click 'Save' to proceed to next step/section.

| #?*******      | Home page / Application / Academic                                                                             |                             |                                                                                                    | 中文   English   日本語   한국어<br>Welcome |
|----------------|----------------------------------------------------------------------------------------------------|-----------------------------|----------------------------------------------------------------------------------------------------|-------------------------------------|
| Be Home Page   | Home Page + Programs × • Academic st                                                                           | adent +                     |                                                                                                    |                                     |
| P. Application | Steps                                                                                                    | Select Program              |                                                                                                    | Edit Save                           |
| 🖾 Programs     | Step 1 Select Program                                                                                          |                             | Select Program                                                                                                    |                                     |
| ¥ My Paymont   | Step 2 Basic Information                                                                                       | Teaching Language           | Mandahory                                                                                                    |                                     |
|                | Step 3 Background Information                                                                                  | Field of Study              | Mandatory                                                                                                    |                                     |
|                | Step 4 Upload Documents                                                                                        | College/School              | Mandalory                                                                                                    |                                     |
|                | Notes                                                                                                    | Source of Funding           | Mandatory                                                                                                    |                                     |
|                | 1 Click 'Edil' to fill in the                                                                                  | Intake                      | Marchinory - Year Munchinory                                                                                                    |                                     |
|                | information, and remember to click<br>the 'Save' button to the next<br>stop/section. Please fill in the blanks | Prospective Supervisor      |                                                                                                    |                                     |
|                | in Chinese or in English.<br>2 Please choose the 'Teaching                                                     | How Did You Learn About     | Mandatory ~ Please :                                                                                                    | specify 0/125                       |
|                | Language: and 'Field of Study',<br>and the 'college/school' will be                                            | Us                          |                                                                                                    |                                     |
|                | automatically generated. If one<br>major is offered by different.                                              |                             | Language Proficiency                                                                                                    |                                     |
|                | colleges/schools, then you need to<br>choose by yourselt.                                                      | Current Chinese Proficiency | Mandanary 🗸                                                                                                    |                                     |
|                |                                                                                                    | Current English Proficiency | Mandalory 🗢                                                                                                    |                                     |
|                | Steps                                                                                                    | Select Program              |                                                                                                    | Edit Save                           |
| <b>n</b> Alt   | Step 1 Select Program                                                                                          |                             | Select Program                                                                                                    | 1                                   |
| श अव्यक्त 🔹    | Step 2 Basic Information                                                                                       | Teaching Language           | English                                                                                                    | ~                                   |
| 0 ¥3008        | Step 3 Background                                                                                              | Field of Study              | Textile Engineering                                                                                                    |                                     |
| ¥ 周止改印         | Step 4 Upload Documents                                                                                        | College/School              | College of Festiles                                                                                                    |                                     |
|                |                                                                                                    | Source of Funding           | Scholarships (OGS/SGS)                                                                                                    |                                     |
|                | Notes                                                                                                    | CGS Serial No.              |                                                                                                    |                                     |
|                | 1. Click 'Edit' to fill in the<br>information, and remember to                                                 | SGS Application No.         |                                                                                                    |                                     |
|                | click the 'Sawe' button to the next<br>step/section. Please fill in the                                        | Intake                      | 2023 v Year Septentin                                                                                                    |                                     |
|                | blanks in Chinese or in English<br>2 Please choose the 'Teaching<br>Language' and 'Field of Study',            | Prospective Supervisor      | (and the second second se |                                     |
|                | and the college/school will be<br>automatically generated; If one                                              | How Did You Learn About     | Internet v DHD                                                                                                    |                                     |
|                | major is offered by different<br>colleges/schools, then you need                                               | Us                          |                                                                                                    |                                     |
|                | to choose by yourself.                                                                                         |                             | Language Proficiency                                                                                                    |                                     |
|                |                                                                                                    | Current Chinese Proficiency | None                                                                                                    |                                     |
|                |                                                                                                    | Current English Proficiency | None >                                                                                                    |                                     |
|                |                                                                                                    |                             |                                                                                                    |                                     |
|                |                                                                                                    |                             | Nex                                                                                                    |                                     |

#### Step 2: Basic Information

Click 'Edit' to fill in all the blanks. Please complete the *Basic Information* and then click 'Save' to proceed to *Contact Information*.

| 💮 雷学生中请系统                                                           | Home page / Application / Academic:                                                             | student                                                             | 中文   English   日本語   한국어<br>Welcome.          |
|---------------------------------------------------------------------|-------------------------------------------------------------------------------------------------|---------------------------------------------------------------------|-----------------------------------------------|
| Home Page                                                           | Home Page + Programs + Academic shu                                                             | deed a                                                              |                                               |
| 2 Application                                                       | Steps                                                                                           | Basic Information                                                   | Edit Savo                                     |
| Programs                                                            | Step 1 Select Program                                                                           | Passport Sumame                                                     | Passport Given Name                           |
| ¥ My Payment                                                        | Step 2 Basic Information                                                                        | Mandatory                                                           | Mandatory                                     |
|                                                                     | Step 3 Background Information                                                                   | No 'Passport Sumame'<br>Chinese Name                                | Date of Birth                                 |
|                                                                     | Step 4 Upload Documents                                                                         | Chinese Name                                                        | El Mandatory                                  |
|                                                                     |                                                                                                 | Passport Number                                                     | Passport Expiry Date                          |
|                                                                     | Notes                                                                                           | Mandatory                                                           | Mardatory                                     |
|                                                                     | 1. Click 'Edit' to fill in the information,<br>and remember to click the 'Save'                 | Gender                                                              | Nationality                                   |
|                                                                     | button to the next step/section. Please<br>fill in the blanks in Chinese or in                  | Mandatory ~                                                         | Type in to search                             |
|                                                                     | English.<br>2.All the blanks should be filled in truly<br>and correctly. If there is no related | City of Birth                                                       | Country of Birth                              |
|                                                                     | information, write 'N/A'.<br>3. The passport information you                                    | Mandatory                                                           | Mandatory ~                                   |
|                                                                     | provided will be used for admission<br>documents (visa application                              | Religion                                                            | Mother Tongue                                 |
| documents). Please make sure it is<br>accurate. Once submitted, the |                                                                                                 | Mandatory                                                           | Type in to search 🗸                           |
|                                                                     | passport information cannot be<br>changed. If the validity of your current                      | Marital Status                                                      | Bring your children to China                  |
|                                                                     | passport is less than 6 months, please<br>have the passport extended or apply                   | Mandatory                                                           | Mandatory                                     |
|                                                                     | for a new passport in time before you<br>complete the online application.                       | Health Status                                                       | Highest Degree or Diploma Obtained            |
| ¥ My Payment                                                        |                                                                                                 | Contact Information Cont                                            | Edi See                                       |
|                                                                     |                                                                                                 | Email WeChat Account                                                | Skype Account                                 |
|                                                                     |                                                                                                 | Mandatory                                                           |                                               |
|                                                                     |                                                                                                 | Residence Address in Home Country                                   | Contact Number in Home Country                |
|                                                                     |                                                                                                 | Country(Mandatory ~ City(Mandatory) (Mandatory)Fill in the detailed | Mandatory,Country Code-Area Code-Phone Number |
|                                                                     |                                                                                                 | Address in China                                                    | Contact Number in China                       |
|                                                                     |                                                                                                 | Current Address                                                     | Current Contact Number                        |
|                                                                     |                                                                                                 | Mandatory                                                           | Mandatory                                     |
|                                                                     |                                                                                                 | Same as 'Residence Address in Home Country '                        | Same as 'Contact Number in Home Country'      |
|                                                                     |                                                                                                 | Same as 'Address in China'                                          | Same as 'Contact Number In China'             |
|                                                                     |                                                                                                 | Emergency                                                           | Contact Information                           |

After completing the two sections, click 'Next' button at the bottom of the page to proceed.

#### Step 3: Background Information

Please complete the *Educational Experience* and then click 'Save' to proceed to *Employment Experience, Other Experience and Family information*.

| 🗑 留学生用道系统    | Home page / Application / Academic                                                           | student                |                              | 中文   English   日本語   한국어<br>Welcome |  |
|--------------|----------------------------------------------------------------------------------------------|------------------------|------------------------------|-------------------------------------|--|
| 🍪 Home Page  | Home Page > Programs > Academic stu                                                          | dent +                 |                              |                                     |  |
| Application  | Steps                                                                                        | Educational experience |                              | Edit Save                           |  |
| Programs     | Step 1 Select Program                                                                        |                        | Bachelor's Degree            |                                     |  |
| ¥ My Payment | Step 2 Basic Information                                                                     | Study Duration         | Institution                  | Country of Study                    |  |
|              | Step 3 Background                                                                            | From 10                | Mandatory                    | Mandatory ~                         |  |
|              | Information<br>Step 4 Upload Documents                                                       | Field of Study         | Diploma/Certificate Obtained | Results                             |  |
|              |                                                                                              | Mandatory              | Mandatory                    | Mandatory                           |  |
|              | Notes                                                                                        |                        | Master's Degree              |                                     |  |
|              | 1. Click 'Edil' to fill in the information,                                                  | Study Duration         | Institution                  | Country of Study                    |  |
|              | and remember to click the 'Save'<br>button to the next step/section. Please                  | E From E to            | Mandatory                    | Mandatory 🗢                         |  |
|              | fill in the blanks in Chinese or in<br>English.                                              | Field of Study         | Diploma/Certificate Obtained | Results                             |  |
|              | <ol> <li>In the 'Educational Experience'<br/>section, please fill in at least one</li> </ol> | Mandatory              | Mandatory                    | Mandatory                           |  |
|              | experience. For the 'Result', provide<br>the average score or GPA.                           |                        | Other Education Experience 1 |                                     |  |
|              |                                                                                              | Study Duration         | Institution                  | Country of Study                    |  |
|              |                                                                                              | E From E to            |                              |                                     |  |

Remember to use 'Edit' button for filling in information, and click 'Save' Button before you move to next section.

| Employment Experience                          | Edit Save |
|------------------------------------------------|-----------|
| Do you have any work or internship experience? |           |
| Other Experience                               | Edit Save |
| Have you been to China?                        |           |
| Family Information                             | Edit Save |

After all blanks be filled in, there will be a 'Next' button shown at the bottom of the page, click to proceed.

| Annual Household's Income (CNY) |
|---------------------------------|
| 100,000 to 500,000 V            |
|                                 |

## Step 4: Background Information

Upload the required application materials. Make sure you upload the document into right place within the file limit. Click 'Preview' to check the document you submitted. In case you want to re-submit, click 'upload' and the new document will replace the previous one.

| 🛞 留学生申请系统                                           | E Home page                                                                     | e / Application / Academic                                                  | student     |                                                     |                                                                                            |                       | 中文   English   日本語   한국<br>Welcome,10260377 |
|-----------------------------------------------------|---------------------------------------------------------------------------------|-----------------------------------------------------------------------------|-------------|-----------------------------------------------------|--------------------------------------------------------------------------------------------|-----------------------|---------------------------------------------|
| Home Page                                           | Home Page 🕞                                                                     | Programs × • Academic slu                                                   | dent ×      |                                                     |                                                                                            |                       |                                             |
| Application                                         |                                                                                 | Steps                                                                       | Uploa       | d Documents                                         |                                                                                            |                       |                                             |
| Programs                                            | Step 1 Sel                                                                      | ect Program                                                                 |             |                                                     |                                                                                            |                       |                                             |
| ¥ My Payment                                        | Step 2 Bas                                                                      | sic Information                                                             | No.         | Application Material                                | Mandatory for submission                                                                   | Uploaded successfully | Operation                                   |
|                                                     | Step 3 Bac                                                                      | kground Information                                                         | 1           | ID Photo                                            | Yes                                                                                        |                       | Upload Preview Sample                       |
|                                                     | Step 4 Up                                                                       | load Documents                                                              | 2           | Copy of Passport                                    | Yes                                                                                        |                       | Upload Preview Sample                       |
|                                                     |                                                                                 | Notes                                                                       | 3           | Chinese Visa Page(s)                                | If you have been to or if you are<br>currently in China, submit all related<br>visa pages. |                       | Upload Preview Sample                       |
|                                                     | the application website of Do                                                   | ck the specifications of<br>n materials on the official<br>nghua University | 4           | Bachelor's diploma and certificate of<br>graduation | Yes                                                                                        |                       | Upload Preview                              |
|                                                     | must be color                                                                   | d electronic documents<br>ed scan copies of the                             | 5           | Bachelor's transcripts                              | Yes                                                                                        |                       | Upload Preview                              |
|                                                     | document sho<br>there are seve                                                  | or jpg format. Each<br>ould be within 5 MB. If<br>eral pages, please merge  | 6           | Master's diploma and certificate of<br>graduation   | Yes                                                                                        |                       | Upload Preview                              |
|                                                     | 3.The ID phot                                                                   | them into one file before upload.<br>3. The ID photo should be taken within |             | Master's transcripts                                | Yes                                                                                        |                       | Upload Preview                              |
|                                                     | 6 months, bareheaded, full-face, pure-<br>color background. Daily life photo or |                                                                             | 8           | 8 Language credentials Yes                          |                                                                                            |                       | Upload Preview                              |
|                                                     |                                                                                 |                                                                             |             |                                                     |                                                                                            |                       |                                             |
| gram                                                |                                                                                 |                                                                             |             |                                                     |                                                                                            |                       |                                             |
| mation                                              | No.                                                                             | Application Materia                                                         | al          | Mandatory                                           | r for submission                                                                           | Uploaded successfully | Operat                                      |
| d Information                                       | 1                                                                               | ID Photo                                                                    |             |                                                     | Yes                                                                                        | N                     | Upload Previe                               |
| ocuments                                            | 2                                                                               | Copy of Passport                                                            |             |                                                     | Yes                                                                                        |                       | Upload Previe                               |
| S                                                   | 3                                                                               | Ch                                                                          |             | Confirm to Upload                                   | x u are<br>related                                                                         |                       | Upload Previo                               |
| ecifications of<br>its on the official<br>niversity | 4                                                                               | 4 Ba continue t<br>gra                                                      |             | ment you uploaded will be rej<br>ontinue to upload? | placed,                                                                                    |                       | Upload 1                                    |
| nic documents<br>copies of the                      | 5                                                                               | Ва                                                                          |             |                                                     |                                                                                            |                       | Upload I                                    |
| rmat. Each<br>vithin 5 MB, If                       | 6                                                                               | Master's diploma a                                                          | od certific | ate of                                              | Yes                                                                                        |                       | Upload F                                    |

After submit all required documents, click 'Submit' button at the bottom of the page. Confirm again before final submission.

| 留学生申请系统        | there are several pages, please merge                                                                                    | graduation                                                                                                    |                |
|----------------|----------------------------------------------------------------------------------------------------|----------------------------------------------------------------------------------------------------|----------------|
| 6 Home Page    | them into one file before upload.<br>3.The ID photo should be taken within                                               | 7 Master's transcripts Yes                                                                                                | Upload Preview |
| E Application  | 6 months, bareheaded, full-face, pure-<br>color background. Daily life photo or<br>landscape photo will not be accepted. | 8 Language credentials Yes                                                                                                | Upload Preview |
| Programs       | When uploading ID photo, passport<br>copy, and visa pages, please refer to                                               | 9 Research Proposal Yes                                                                                                   | Upload Preview |
| and the second | the sample.<br>4 The Art Works should be in format of                                                                    | 10 Curriculum Vitae (CV) Yes                                                                                              | Upload Preview |
| ¥ My Payment   | pdf or video and the document should<br>be within 30M.<br>5.After submission of all application                          | 11 Recommendation Letter 1 Yes                                                                                            | Upload Preview |
|                | materials, click the "Submit" button at<br>the bottom of the page to complete                                            | 12 Recommendation Letter 2 Ves                                                                                            | Upload Preview |
|                | your online application.                                                                                                 | 13 Ce ONotice                                                                                                    | Upload Preview |
|                |                                                                                                    | 14 Sta Please make sure the above information is correct before<br>submission. Once submitted, your application cannot be | Upload Preview |
|                |                                                                                                    | 15 FD modified.                                                                                                    | Upload Preview |
|                |                                                                                                    | 16 Su Suma st                                                                                                    | Upload Praview |
|                |                                                                                                    | 17 Art Works Mandatory for art design related<br>programs                                                                 | Upload Preview |
|                |                                                                                                    | 18 Other supplementary documents No                                                                                       | Upload Preview |
|                |                                                                                                    | 19 Chinese Government Scholanship Mandatory for COS applicants                                                            | Uptoed Preview |
|                |                                                                                                    | 20 Shanghui Government Scholarship Mandatory for SGS applicants                                                           | Upload Preview |
|                |                                                                                                    |                                                                                                    |                |
|                |                                                                                                    | Subme                                                                                                    |                |

## Section Four: Track your application status

Your 'Application Status' can be checked on the home page or by clicking 'Application'-'Programs' in the navigation bar.

| 留学生申请系统      | settings.homePage / Application | 文   English   日本語   한국어<br>Welcome,1 |                          |                          |                    |                 |  |
|--------------|---------------------------------|--------------------------------------|--------------------------|--------------------------|--------------------|-----------------|--|
| Home Page    | Programs ×                      |                                      |                          |                          |                    |                 |  |
| Application  |                                 |                                      |                          |                          |                    |                 |  |
| Programs     |                                 |                                      |                          |                          |                    |                 |  |
| ¥ My Payment |                                 |                                      |                          |                          |                    |                 |  |
|              |                                 | Bachelor's Degree Prog               | grams                    | Master's Degree Programs | Doctoral           | Degree Programs |  |
|              |                                 | 0                                    |                          |                          |                    |                 |  |
|              |                                 | Chinese Language Stud<br>Degree)     | y(Non-                   |                          |                    |                 |  |
|              |                                 |                                      |                          |                          |                    |                 |  |
|              |                                 | Intake                               | Student Category         | Field of Study           | Application Status | Application Fee |  |
|              |                                 | 2023                                 | Doctoral Degree Programs | Textile Engineering      | Submitted          |                 |  |
|              |                                 |                                      |                          |                          |                    |                 |  |

After you successfully submitted the application, please wait patiently for the email from the International Students Office for the updates.